**Q.** What operating systems are supported?

**A.** Win XP 32/64 bit, Win 7, Win 8.

**Q.** Which USB cables can I use?

**A.** A 3 foot cable is included.Other lengths can be purchased separately. The maximum range for USB is 15 ft. We sell USB extenders if you need to go further than 15 ft.

**Troubleshooting**<br> **Recommended Accessories** 

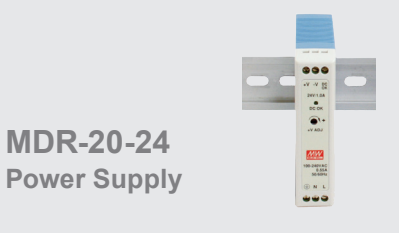

**SMI6-12-V-ST Power Supply**

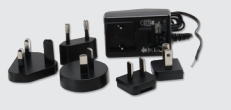

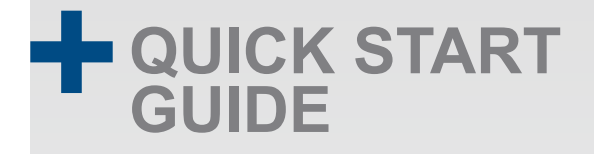

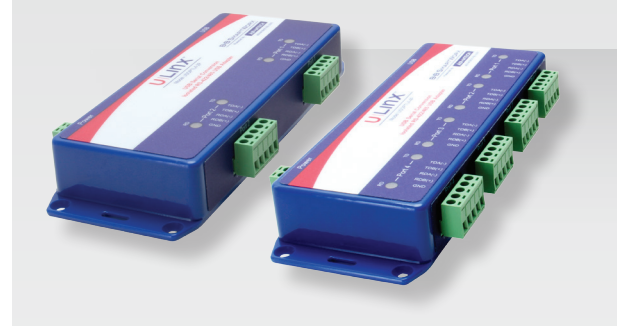

### **USOPTL4-2P & USOPTL4-4P**

2-Port and 4-Port Isolated USB to RS-422/485 Converters

**Before you begin, be sure you have the following:**

**+ USOPTL4-xP**

Powered by

**+ One Meter USB Cable**

**B-B SMARTWORX** 

**+ CD ROM and Drivers**

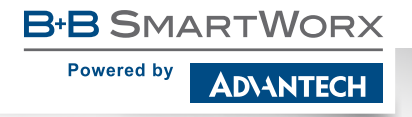

**1-888-948-2248 |** Europe: **+353 91 792444 advantech-bb.com**

707 Dayton Road | PO Box 1040 | Ottawa, IL 61350 Phone: 815-433-5100 | Fax: 815-433-5109 www.advantech-bb.com | E-mail: support@advantech-bb.com

*Fast and easy on the web: www.advantech-bb.com*

**ADVANTECH** 

## **Product Overview**

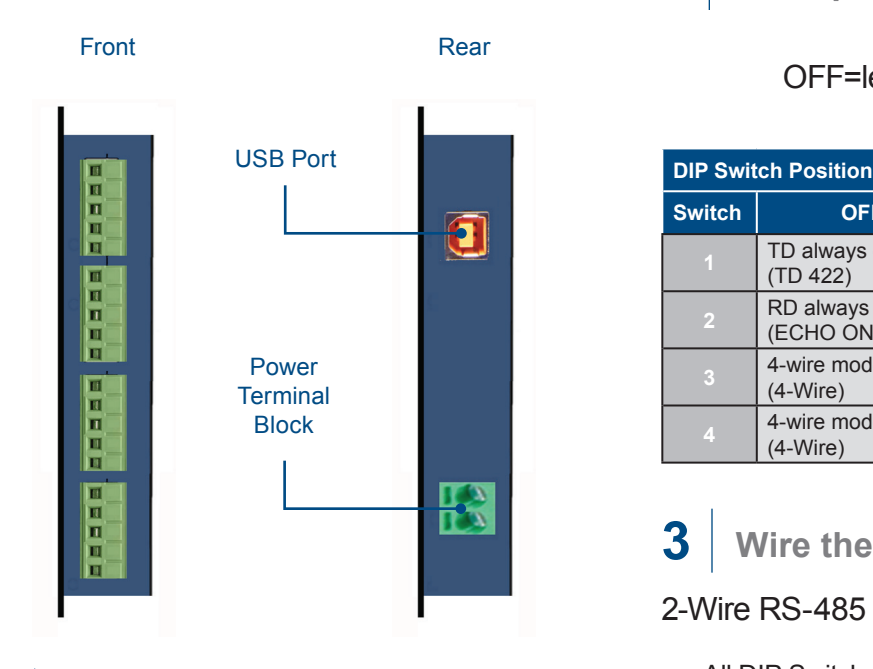

#### **Install Drivers 1**

Use the included CD to install the converter's drivers.

#### **Warning: To prevent installation errors, do not plug in the hardware until you have already installed the drivers**

After connecting the device you can check Device Manager to learn which Com port number was assigned (Control Panel/ System/Hardware/Device Manager/Ports LPT & COM).

You can re-assign COM numbers by clicking the Advanced Settings button on the Port Settings screen.

#### **Set Dip Switches 2**

```
 OFF=left ON=right
```
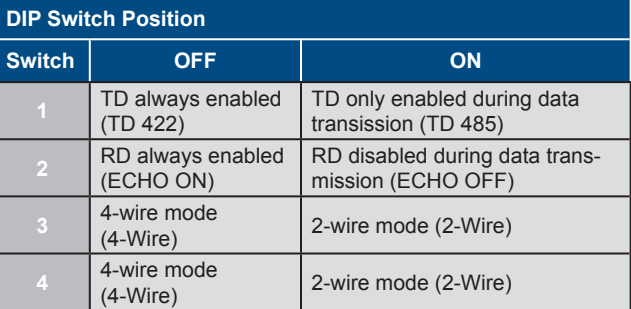

**Wire the Converter 3**

2-Wire RS-485

o All DIP Switches = ON

2 Wire Set-up

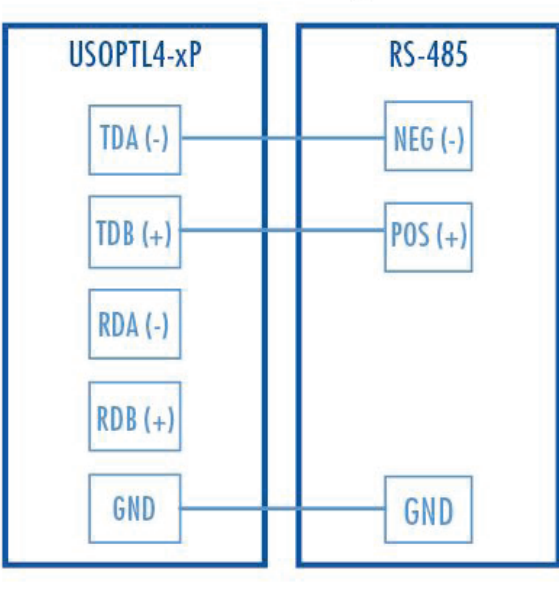

### 4-Wire RS-422/485

- o RS-422 = All DIP Switches OFF
- o RS-485 = DIP 1 ON, DIP 2, 4 and 4 OFF

### 4 Wire Set-up

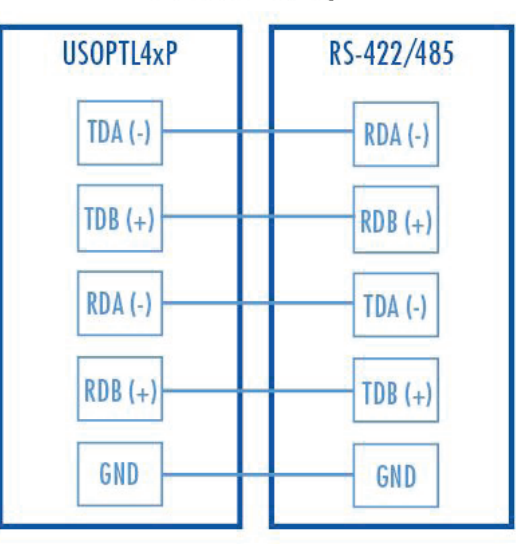

### **4 Loopback Test**

Set the device for RS-485 (4-Wire). Loopback the TDA(-) to RDA(-) and TDB(+) to RDB(+). Using Hyper Terminal or similar program, connect to the appropriate COM port. Set the desired baud rate. Ensure that Hyper Terminal local echo is OFF. Transmit data. If the same character string is returned, the test is good.

# **5 Check LEDs**

When everything is installed and connected the LEDs will blink to let you know that data traffic is passing through the converter.